## **Instalação Firebird 3.0 - Degust**

- O Degust funcionará sem o Firebird na versão correta?
- Em qual versão devo usar o Firebird?
- Como instalar o Firebird correto?

# **Instalação Firebird 3.0 - Degust**

 $\odot$ **Essa versão do FIREBIRD é exclusiva para versões do DEGUST acima da 37.0**

Se o sistema encontra-se na versão acima da 37.0 é de requisito padrão que tenha na máquina o Firebird instalado na versão 3.0, caso contrário o sistema não irá funcionar.

1º **Realizar o Download da ferramenta conforme suportado pelo seu S.O**

[Firebird 3.0 32 BITS](https://share.linx.com.br/download/attachments/235287465/Firebird32.exe?version=1&modificationDate=1629831631504&api=v2)

[Firebird 3.0 64 BITS](https://share.linx.com.br/download/attachments/235287465/Firebird64.exe?version=1&modificationDate=1629831633463&api=v2)

#### 2º **Execute o Arquivo como ADM, e escolha o idioma**

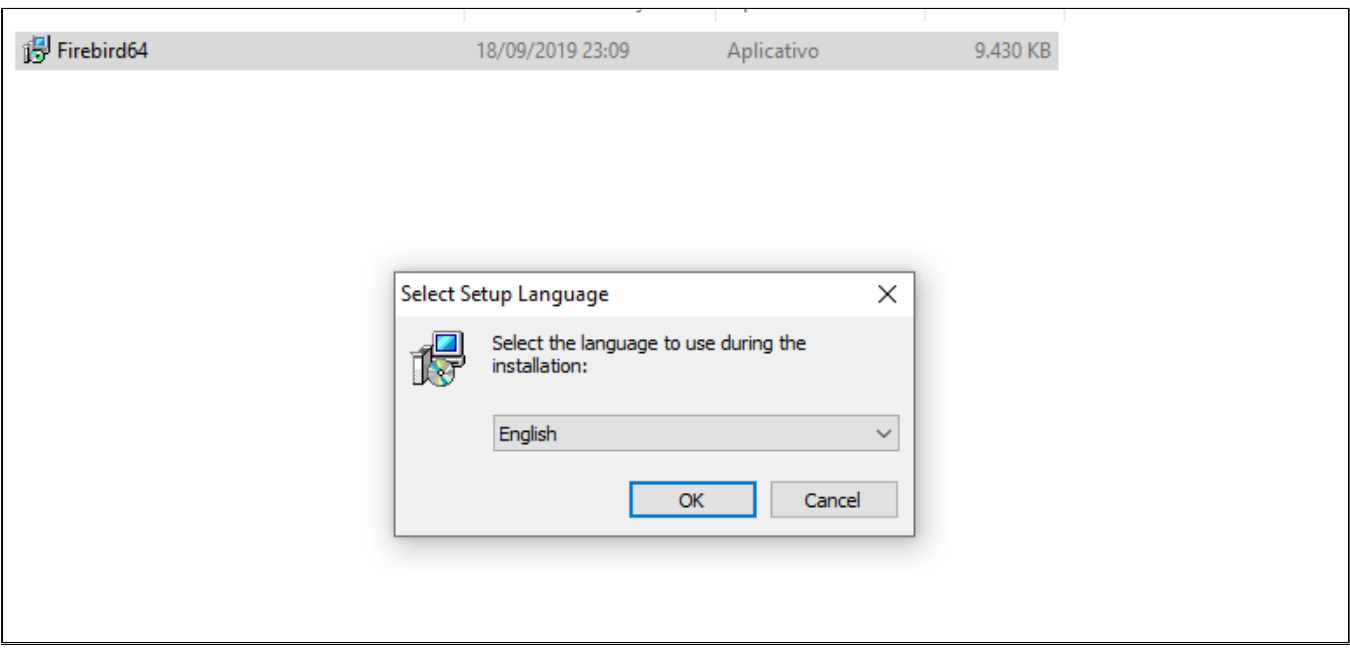

3º **Aceite os termos de uso do Firebird:**

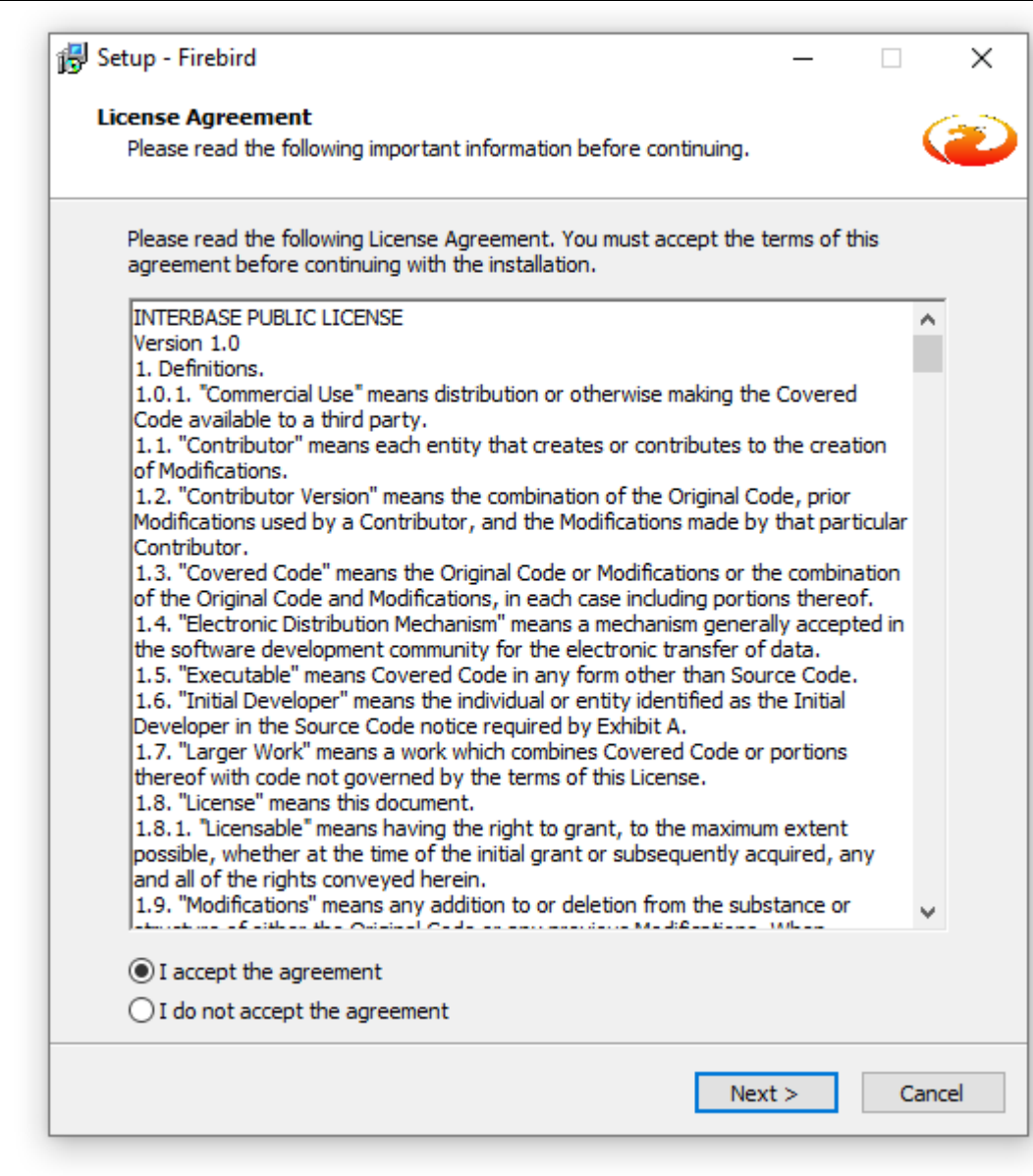

### 4<sup>°</sup> Clicar em próximo:

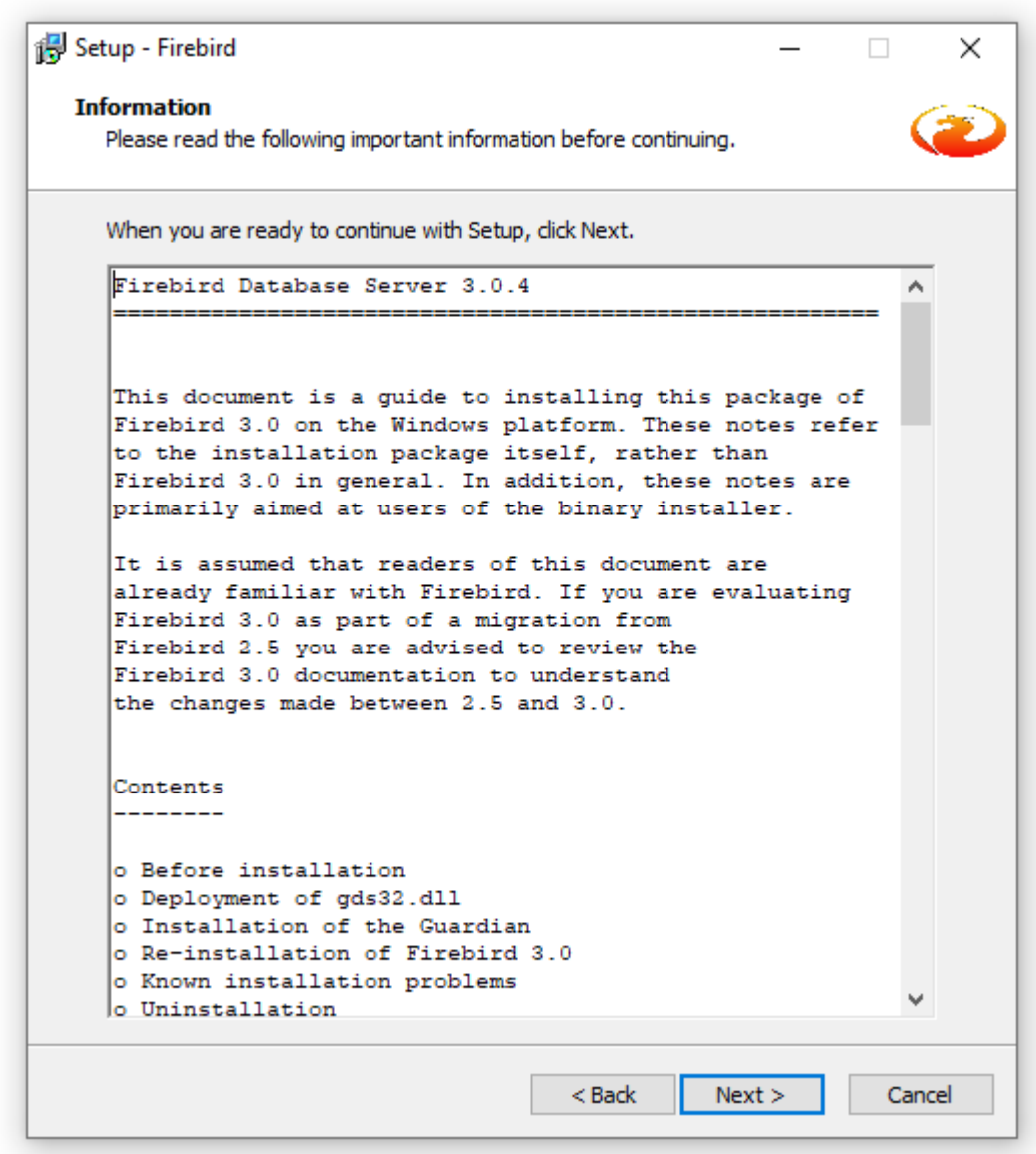

5º **Não realizar nenhuma alteração, pode deixar como padrão:**

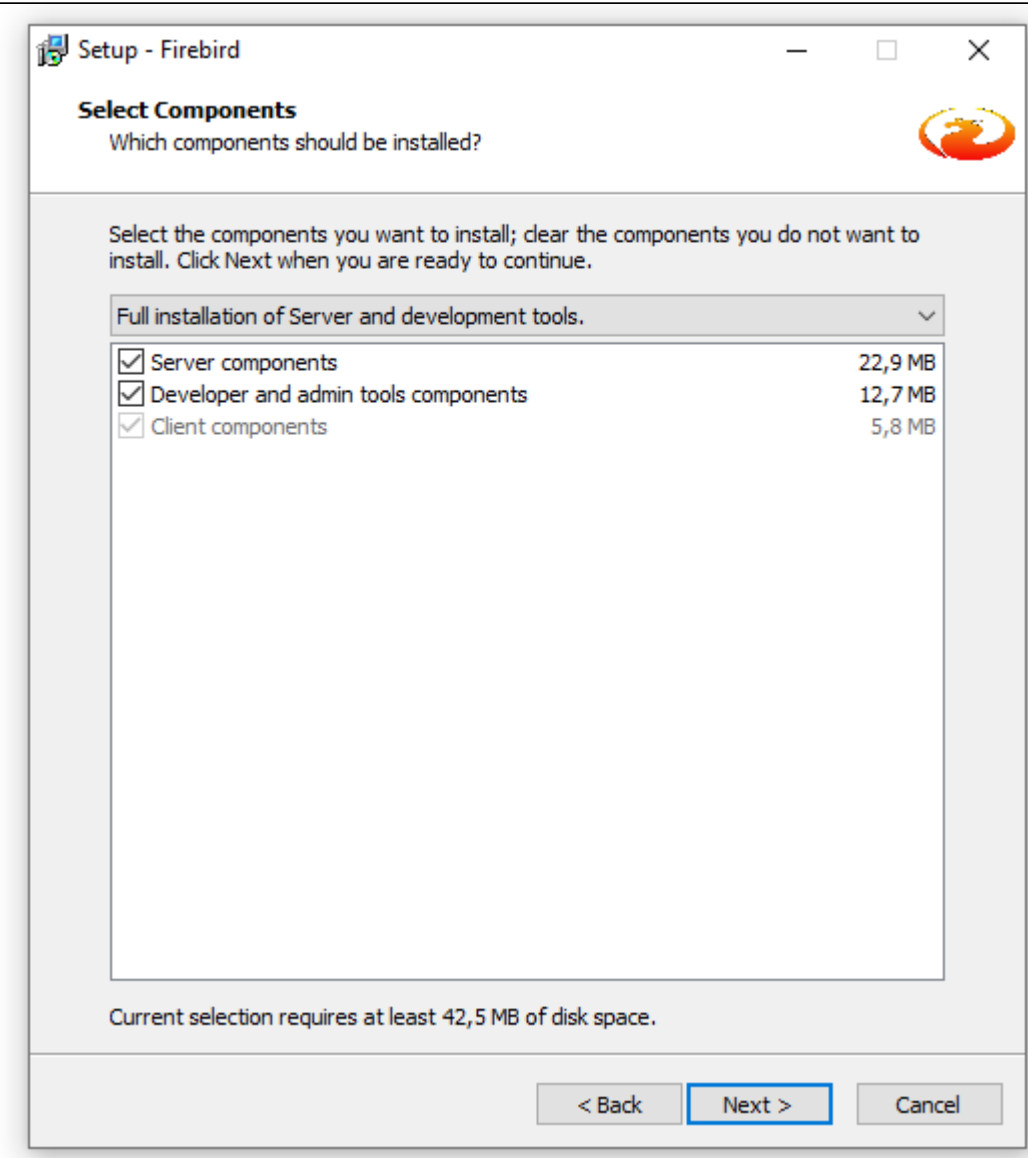

## 6º **Realizar as configurações conforme imagens abaixo e clicar para instalar:**

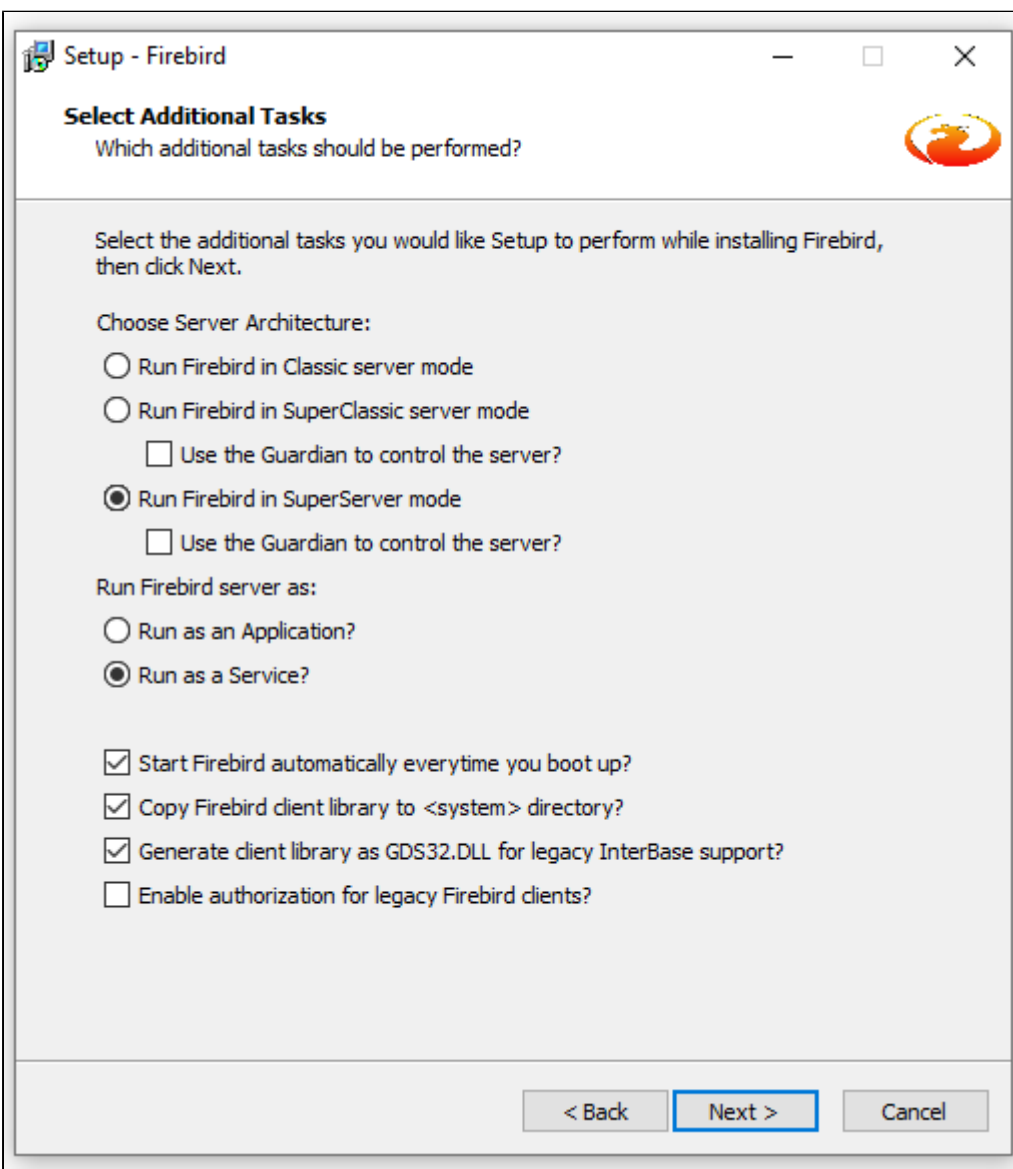

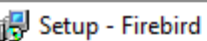

 $\times$  $\Box$ 

電

 $\overline{\phantom{0}}$ 

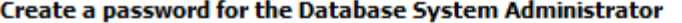

Or click through to use the default password of masterkey.<br>\*\*\* Note - in Firebird 3 masterkey and masterke are different passwords. \*\*\*

SYSDBA Password:

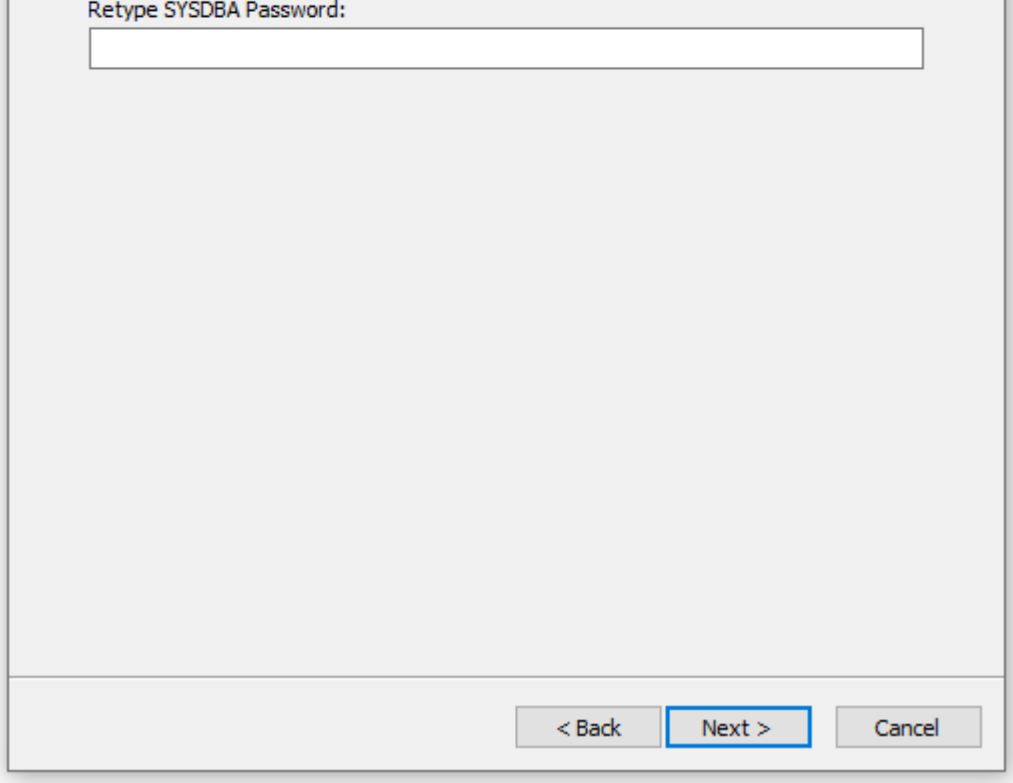

8º Firebird instalado com sucesso, parametrize para reiniciar o computador de imediato para garantir a instalação:

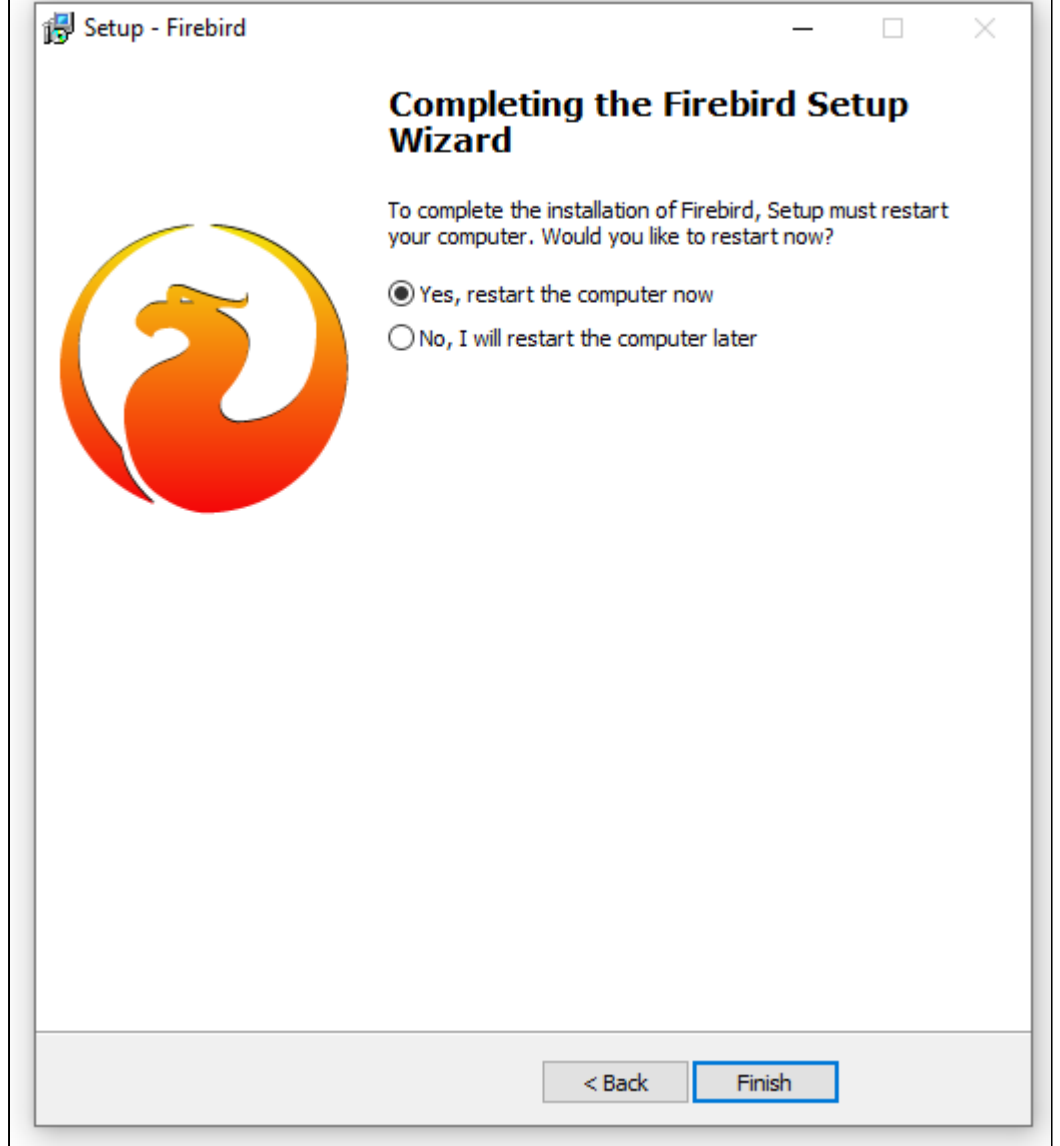

**Está com alguma dúvida?**

**Consulte todos nossos guias na busca de nossa página principal [clicando aqui](https://share.linx.com.br/display/FOOD/LINX+FOOD+SERVICE+-+DEGUST).**